### **MODUL DIGITALISASI MIKROSKOP**

### **NASKAH PUBLIKASI**

Diajukan Kepada Progam Vokasi Universitas Muhammadiyah Yogyakarta untuk

Memenuhi Sebagian Persyaratan Guna Memperoleh Gelar Ahli Madya (A.Md.)

Progam Studi D3 Teknik Elektromedik

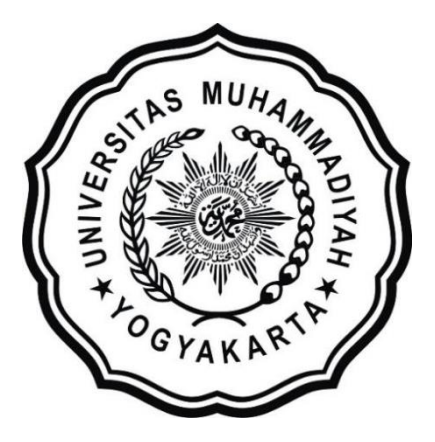

Oleh:

# **MASYHUD MUQODDAM**

**20163010058**

**PROGRAM STUDI D3 TEKNIK ELEKTROMEDIK** 

## **PROGRAM VOKASI**

# **UNIVERSITAS MUHAMMADIYAH YOGYAKARTA**

**2019**

# **MODUL DIGITALISASI MIKROSKOP**

Masyhud Muqoddam<sup>1</sup>, Wisnu Kartika<sup>1</sup>, Susilo Ari Wibowo<sup>2</sup> 1 Program Studi D3 Teknik Elektromedik Program Vokasi Universitas Muhammadiyah Yogyakarta Jl. Brawijaya, Geblagan, Tamantirto, Kec. Kasihan, Bantul, Daerah Istimewa Yogyakarta 55183 Telp. (0274) 387656, Fax (0274) 387646 <sup>2</sup>Rumah Sakit Islam Klaten E-mail : [masyhud.muqoddam.2016@vokasi.umy.ac.id,](mailto:masyhud.muqoddam.2016@vokasi.umy.ac.id) [wisnu2007@umy.ac.id](mailto:wisnu2007@umy.ac.id)

## **ABSTRAK**

Mikroskop merupakan alat yang sering digunakan di Laboratorium Rumah Sakit untuk mengamati benda kecil berukuran mikro. Pada era digital saat ini masih banyak penggunaan mikroskop konvensional di Rumah Sakit Nasional, sehingga penggunaannya menjadi kurang efektif. Agar dapat mengikuti perkembangan zaman, pemanfaatan digitalisasi mikroskop sangat dibutuhkan. Penelitian bertujuan membuat modul digitalisasi mikroskop yang dapat mempermudah pekerjaan analis di Laboratorium. Perancangan *prototype* dengan menggunakan *Raspberry Pi Camera*. *Raspberry Pi Camera* akan mengubah data analog dari mikroskop menjadi data digital berupa citra gambar yang di proses oleh *Raspberry P*i kemudian akan di tampilkan pada layar LCD. Terdapat juga fitur *Freeze* pada alat tersebut. Hasil data citra gambar dapat disimpan dalam sebuah media penyimpanan seperti *flashdisk* untuk keperluan arsip dan analisis tingkat lanjut. Hasil survei kinerja modul digitalisasi mikroskop di Laboratorium Rumah Sakit Islam Klaten menunjukkan bahwa seluruh responden setuju terhadap semua aspek penilaian kinerja dengan jangkauan rata-rata presentase sebesar 60% - 79.99%.

*Kata Kunci : Mikroskop, Raspberry P 3i, Raspberry Pi Kamera, Qt Creator.*

### **1. PENDAHULUAN**

Mikroskop merupakan peralatan yang sering digunakan di Laboratorium dan berfungsi untuk mengamati suatu objek yang sangat kecil dengan cara melakukan perbesaran bayangan objek dengan menggunakan lensa. Mikroskop memeiliki dua kali proses perbesaran yaitu pada lensa objektif (lensa yang dekat dengan objek) dan lensa okuler (lensa yang dekat dengan mata) [1]. Mikroskop memiliki banyak macam jenis. Terdapat dua tipe mikroskop yang saat ini sering digunakan yaitu mikroskop monokular (dengan 1 lensa okuler) dan mikroskop binokular (dengan sepasang lensa okuler). Perkembangan teknologi pada mikroskop saat ini sudah sampai pada mikroskop digital yang merupakan pengembangan dari mikroskop konvensional biasa, mikroskop digital yaitu mikroskop yang memungkinkan gambar untuk ditampilkan pada layar *monitor* dan data gambar dapet disimpan sebagai arsip dan analisis tingkat lanjut [2]. Penggunaan mikroskop binokular konvensional masih banyak digunakan khususnya di Laboratorium Rumah Sakit Nasional. Pekerjaan di Laboratorium akan mudah dan efektif apabila menggunakan mikroskop digital yang sudah modern tersebut [3], akan tetapi harga dari mikroskop *digital* cukup mahal dibandingkan dengan mikroskop konvensional yang masih banyak digunakan di Laboratorium Rumah Sakit. Untuk mungurangi biaya pengeluaran, daripada mengganti mikroskop biologi konvensional ke mikroskop *digital* maka pada penelitian ini dilakukan pembuatan sebuah alat yang digunakan untuk mengubah data *analog* menjadi data *digital* berupa citra gambar dari mikroskop menggunakan sensor kamera [4] dan ditampilkan pada layar *monitor* yang dapat digunakan pada mikroskop biologi kovensional

# **2. METODE PENELITIAN**

Metode yang dilakukan dalam penelitian ini terdiri dari beberapa tahap, yaitu: perancangan *hardware*, perancangan *software*, pengujian alat, dan pengambilan data.

#### **2.1.Perancangan** *Hardware*

Perancangan *hardware* pada modul TA menggunakan beberapa komponen diantaranya adalah *Raspberry Pi 3, Raspberrry Pi Camera*, dan layar LCD (*Liquid Crystal Display*), Sedangkan perangkat lunak yang digunakan adalah *software* Qt *Creator* sebagai pengolah data sensor kamera, tampilan pada layar serta fitur-fitur lainnya. *Raspberrry Pi Camera* yang digunakan tipe OV5647 yang memiliki resolusi 5 *Megapixel*. Pada gambar 2.1 merupakan penjelasan dari blok diagram sistem.

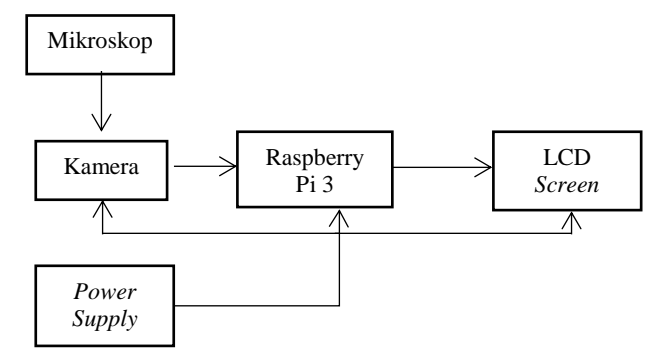

**Gambar 2.1** Blok Diagram Sistem

*Power supply* akan memberikan daya listrik yang dibutuhkan untuk Rasberry Pi 3, kamera, dan LCD *Screen* nya. Kamera akan menangkap dan merekam bayangan objek yang telah di perbesar oleh lensa objektif dan okuler pada mikroskop tersebut kemudian data yang telah direkam oleh kamera diproses oleh *Raspberry Pi*. Hasil data yang telah diproses akan di tampilkan pada layar LCD sehingga dapat terlihat dengan jelas objek yang sedang diamati. Pada Gambar 2.2 merupakan desain modul tugas akhir yang sudah selesai dibuat.

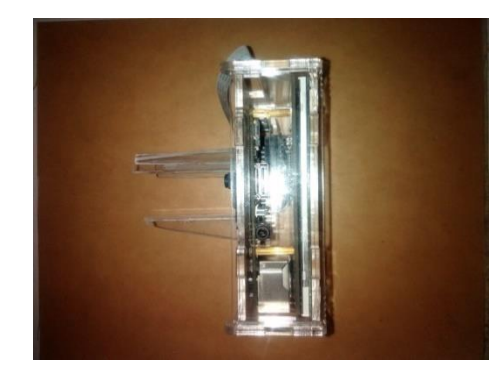

**Gambar 2.2** Desain Alat

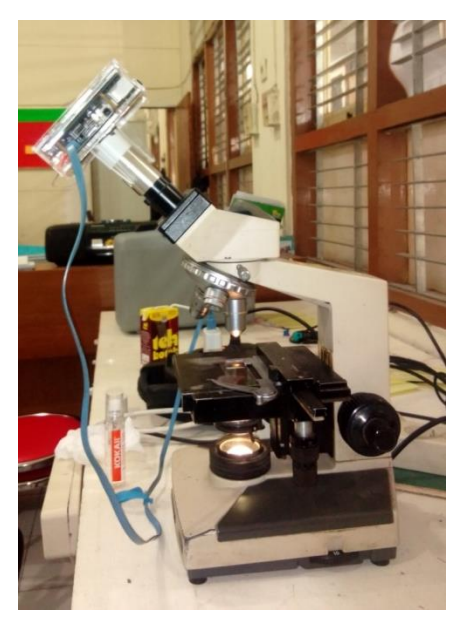

**Gambar 2.3** Penempatan Modul pada Mikroskop

Dari beberapa komponen dirangkai sedemikian rupa kemudian diberi *casing* di bagian luarnya agar komponen didalamnya terlindungi. Pada Gambar 2.3 merupakan penempatan modul pada mikroskop dan modul siap untuk digunakan.

### **2.2 Perancangan Software**

Perangkat lunak pada modul ini digunkan sebagai pengolah data dari sensor kamera dan membuat sebuah aplikasi yang berbasis ui (*user Interface*) untuk menampilkan gambar yang direkam oleh kamera dan beberapa fitur lainnya. Pada Gambar 2.4 diagram alir dari pemrograman perangkat lunaknya.

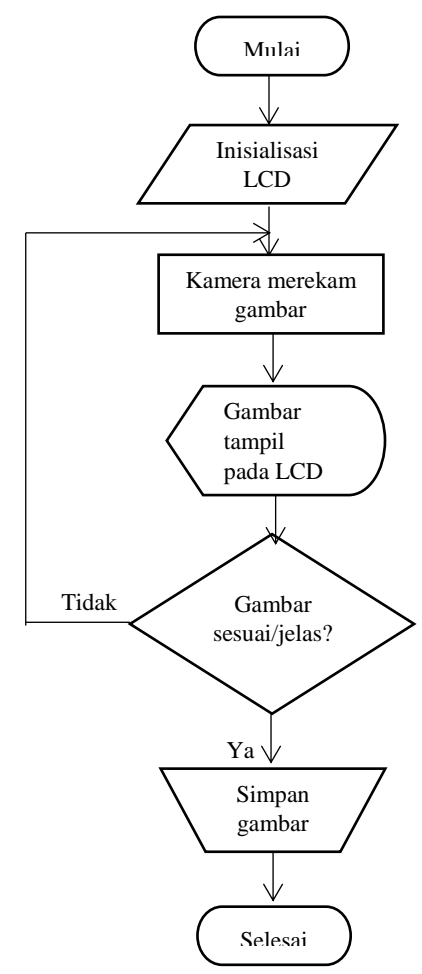

**Gambar 2.4** Diagram Alir Program

Ketika kondisi mulai pada diagram berarti alat dinyalakan dengan menghubungkat modul dengan sumber daya. Kemudian proses inisialisasi LCD alat, dalam proses ini LCD menampilkan program yang sedang dimuat atau berjalan pada alat. Setelah proses pemuatan program maka kamera akan mulai proses merekam objek yang ada di depan kamera tersebut sehingga gambar ditampilkan pada layar LCD. Gambar yang ditampilkan dapat berupa gambar jelas dan gambar tidak jelas. Ketika gambar tidak jelas maka kamera akan melakukan perkaman kembali sehingga gambar dapat terlihat jelas oleh pengamat. Gambar yang sudah jelas dan sesuai dapat disimpan dengan menekan tombol *Capture* pada layar LCD.

#### **2.3 Teknik Pengambilan Data**

Pengambilan data dilakukan dengan dua cara yaitu pengujian menggunakan sampel (air sumur dan dahak) dan pengujian survei kinerja modul pada responden pekerja Laboratorium di Rumah Sakit. Sampel data diperoleh dari kuisioner kinerja modul yang akan diisi oleh responden yaitu petugas yang ada di laboratorium. Petugas akan di pandu dalam penggunaan modul untuk melakukan pengamatan. Sehingga data kuisioner digunakan untuk analisis kinerja modul tersebut [5].

Metode yang digunakan untuk menganalisis data menggunakan skala *Likert*. Skala yang digunakan untuk pengukuran kinerja modul ada 5 pilihan yaitu sangat tidak setuju (STS), tidak

setuju (TS), cukup (C), setuju (S), dan sangat setuju (SS). Dari skala tersebut memiliki bobot nilai tersendiri. Bobot nilai digunakan untuk mengukur tingkat presepsi dari masing – masing responden terhadap pernyataan yang diajukan. Kemudian dari jumlah bobot nilai tersebut dikalkulasikan sehingga dapat menghasilkan nilai persentase [6]. Untuk persentase dan bobot nilai bisa di lihat pada Tabel 2.1.

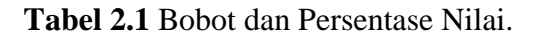

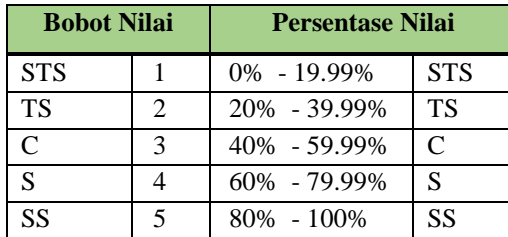

Data yang telah di ambil kemudian akan di hitung total skor nya untuk mendapatkan hasil interpretasi. Total skor didapatkan dengan cara mengkalikan setiap poin jawaban dengan bobot nilai. Untuk penilaian interpretasi dihasilkan dengan menggunakan rumus indeks %.

$$
Indeks % = Total skor / Skor maksimum x 100%
$$

Skor maksimum yaitu jumlah responden dikali bobot nilai tertinggi.

### **3. HASIL PENELITIAN DAN**

### **PEMBAHASAN**

Berdasarkan pengujian yang dilakukan didapatkan hasil sebagai berikut :

**a. Pengujian menggunakan sample air sumur dan dahak**

Pengujian sample air sumur hanya dapat dilakukan dengan perbesaran 40 dan 100 kali. Pada Gambar 3.1 dan Gambar 3.2 merupakan hasil dari pengujian tersebut.

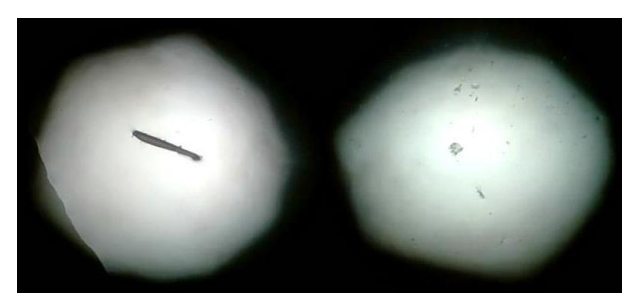

**Gambar 3.1** Sampel air sumur pada perbesaran 40 kali

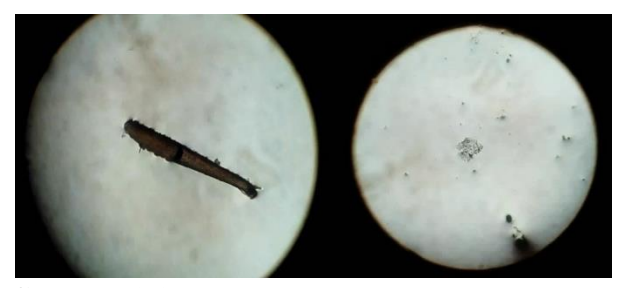

**Gambar 3.2** Sampel air sumur pada perbesaran 100 kali

Pengujian menggunakan sampel dahak dapat dilakukan pada perbesaran 100, 400, dan 1000 kali. Pada Gambar 3.3 sampai Gambar 3.5 merupakan hasil dari pengujian tersebut.

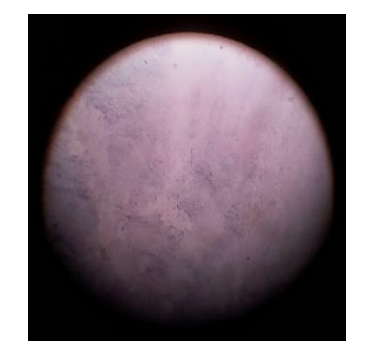

**Gambar 3.3** Sampel dahak dengan perbesaran 100 kali

....[2-1]

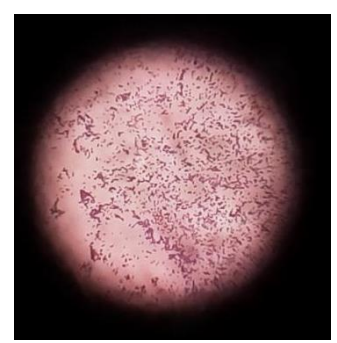

**Gambar 3.4** Sampel dahak dengan perbesaran 400 kali

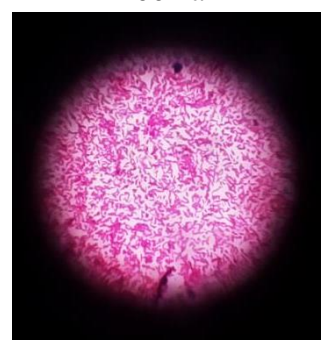

**Gambar 3.5** Sampel dahak dengan perbesaran 1000 kali

Proses pengambilan data dari sampel dahak, dilakukan di Laboratorium Rumah Sakit didampingi oleh pekerja Lab tersebut. Hasil yang didapat menunjukan pada perbesaran 100 kali, bakteri pada sampel tersebut belum terlihat. Kemudian pada perbesaran 400 kali, bakteri pada sampel tersebut sudah terlihat tetapi belum mampu untuk dilakukan identifikasi. Pada perbesaran 1000 kali, bakteri dapat terlihat cukup jelas dan dapat dilakukan identifikasi karena ditunjukannya warna merah ke unguan pada bakteri sampel dahak tersebut.

### **b. Pengujian Survei Kinerja Modul**

Hasil kinerja dari modul digitalisasi mikroskop yang ditunjukan pada Tabel 3.1 ini dianalisis berdasarkan sampel data yang di peroleh dari pengisian kuisioner oleh 10 responden pekerja di laboratorium Rumah Sakit Islam Klaten.

**Tabel 4.3** Hasil Pengolahan Data Observasi Kinerja Modul Digitalisasi Mikroskop

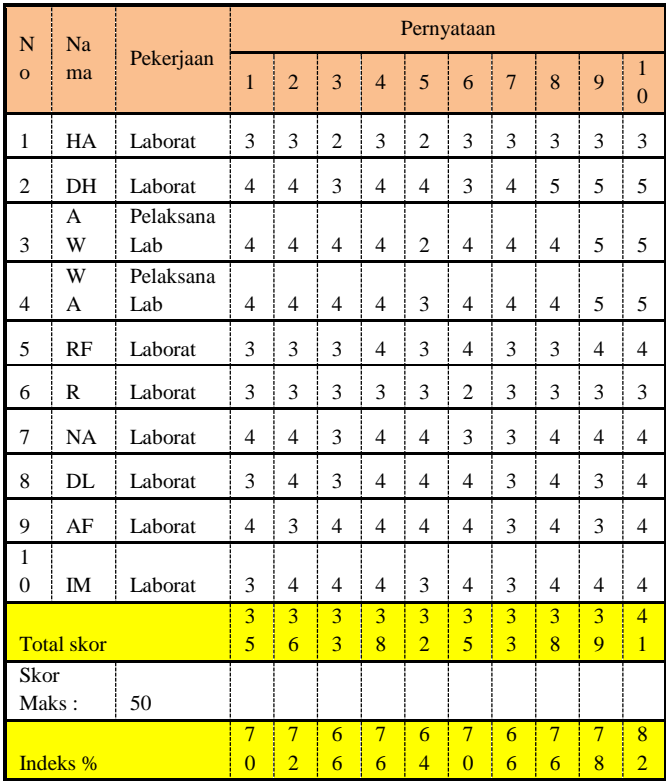

Pada Tabel 3.1 didapatkan hasil data observasi dari kuisioner kinerja modul digitalisasi mikroskop oleh 10 responden. Dari data pada Tabel 3.1 diperoleh jumlah total skor dari masing masing pernyataan, kemudian di kalkulasikan untuk menghitung persentase nilai penyataan menggunakan persamaan [2-1].

Didapatkan hasil persentase nilai dengan rata-rata jangkauan 60% - 79.99% sesuai pada Tabel 2.1 yang berarti seluruh responden setuju terhadap penyataan-pernyataan pada kuisioner yang diajukan.

#### **c. Penjelasan Program**

Pada modul TA ini dibuat sebuah aplikasi yang digunakan untuk menampilkan hasil tangkapan gambar dari kamera yang kemudian gambar tersebut dapat disimpan. Gambar 3.6 merupakan tampilan awal pada saat aplikasi di jalankan.

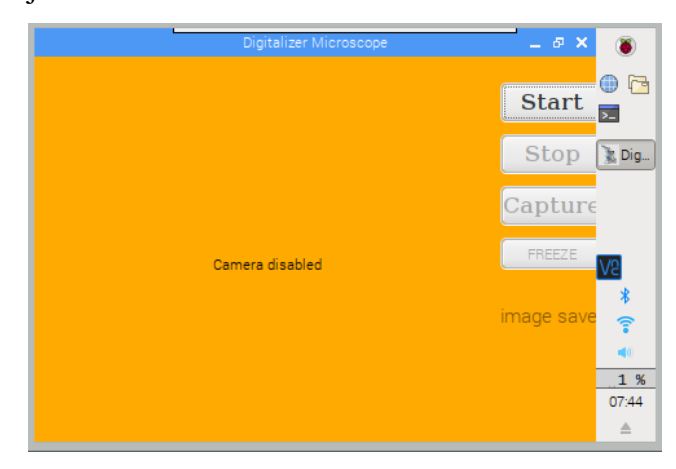

**Gambar 3.6** Tampilan awal pada aplikasi

Pada kondisi tersebut kamera belum bekerja merekam gambar. Ketika tombol *start* ditekan maka kamera akan merekam gambar kemudian gambar ditampilkan pada aplikasi tersebut seperti pada gambar 3.7.

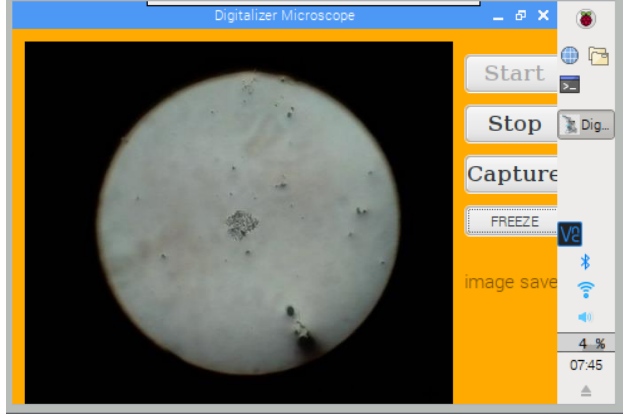

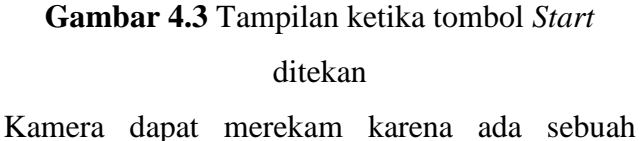

perintah dari program yang dijalankan. Pada

Listing Progam 3.1 merupakan perintah agar kamera dapat merekam gambar.

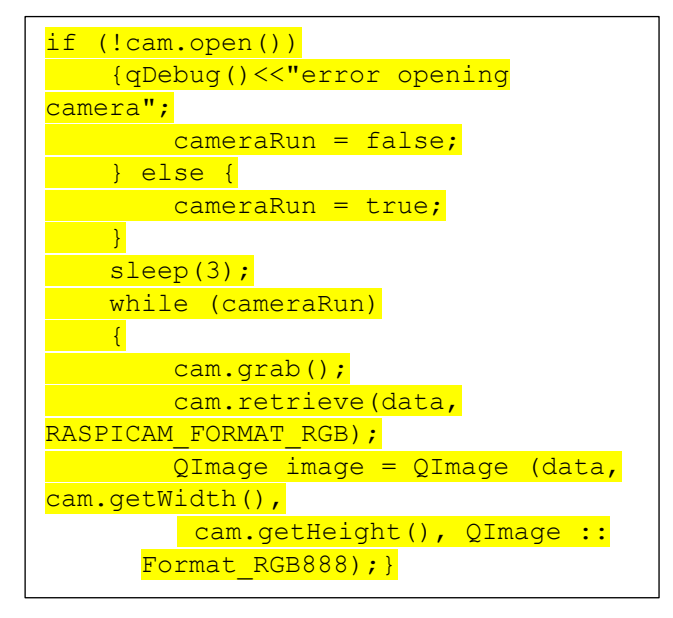

### **Listing Program 3.1** Mengaktifkan kamera

Kamera akan melakukan perekaman secara berulang karena menggunakan perintah while. Kemudian ketika gambar yang diinginkan sudah sesuai dengan apa yang dikehendaki, gambar dapat disimpan dengan menekan tombol *capture.* Pada saat tombol *capture* ditekan maka perintah pada Listing Program 3.2 dijalankan.

std:: ofstream outFile ("image data.ppm", std::ios::binary ); outFile<<"P6\n"<<cam.getWidth() <<" "<<cam.getHeight() <<" 255\n"; outFile.write ( ( char\* ) data, cam.getImageTypeSize ( raspicam::RASPICAM\_FORMAT\_RGB ) );

**Listing Program 3.2** Menyimpan gambar

### **4. KESIMPULAN**

Pada pengujian menggunakan sampel (air sumur dan dahak), gambar dapat terlihat cukup jelas pada perbesaran 40, 100, 400, dan 1000 kali. Kemudian pada pengujian survei kinerja modul digitalisasi mikroskop di Laboratorium Rumah Sakit Islam Klaten menunjukkan bahwa seluruh responden setuju terhadap semua aspek penilaian kinerja dengan jangkauan rata-rata presentase sebesar 60% - 79.99%. Pada *prototype* modul juga terdapat fitur *freeze* yang digunakan untuk mengamati objek sebelum disimpan.

#### **ACKNOWLEDGEMENT**

Kami mengucapkan terima kasih kepada LP3M UMY yang telah memberikan Hibah Pengabdian Masyarakat dengan nomor SK 195/SK-LP3M/I/2019.

## **DAFTAR PUSTAKA**

- [1] A. Y. W. Tage., "Mikroskop digital," in *Skripsi*, Surabaya: Teknik Elektromedik, Poltekkes Kemenkes Surabaya, 2017, pp. 1–8.
- [2] D. Wicaksono, R. R. Isnanto, and O. D. Nurhayati, "Perancangan Perangkat Lunak untuk Analisis Tingkat Fokus pada Citra Mikroskop Digital Menggunakan Proses Ekstraksi Ciri," *J. Teknol. dan Sist. Komput.*, vol. 2, no. 1, pp. 16–22, 2014.
- [3] I. Rizqa., H. Mustofa., and E. Kartikadarma., "Social Library Sebagai Salah Satu Alternatif Pelestarian Naskah Kuno," in *Snatif*, 2016, pp. 289–294.
- [4] H. Rahmi-Fajrin, S. Puspita, S. Riyadi, and E. Sofiani, "Dental radiography image enhancement for treatment evaluation

through digital image processing," *J. Clin. Exp. Dent.*, vol. 10, no. 7, pp. e629–e634, Jul. 2018.

- [5] S. Sastroasmoro, *Dasar-dasar Metodologi Penelitian Klinis*. Jakarta: SagungSeto, 2014.
- [6] S. Syofian, T. Setiyaningsih, and N. Syamsiah, "Otomatisasi Metode Penelitian Skala Likert Berbasis Web," *Semin. Nas. Sains dan Teknol. 2015*, no. November, pp. 1–8, 2015.